# **Hardware User's Guide**

# Intel® RAID Controller SRCU42X

**April 2004**

C49616-003

INFORMATION IN THIS DOCUMENT IS PROVIDED IN CONNECTION WITH INTEL(R) PRODUCTS. NO LICENSE, EXPRESS OR IMPLIED, BY ESTOPPEL OR OTHERWISE, TO ANY INTELLECTUAL PROPERTY RIGHTS IS GRANTED BY THIS DOCUMENT. EXCEPT AS PROVIDED IN INTEL'S TERMS AND CONDITIONS OF SALE FOR SUCH PRODUCTS, INTEL ASSUMES NO LIABILITY WHATSOEVER, AND INTEL DISCLAIMS ANY EXPRESS OR IMPLIED WARRANTY, RELATING TO SALE AND/OR USE OF INTEL PRODUCTS INCLUDING LIABILITY OR WARRANTIES RELATING TO FITNESS FOR A PARTICULAR PURPOSE, MERCHANTABILITY, OR INFRINGEMENT OF ANY PATENT, COPYRIGHT OR OTHER INTELLECTUAL PROPERTY RIGHT. Intel products are not intended for use in medical, life saving, life sustaining applications.

Intel may make changes to specifications and product descriptions at any time, without notice.

Intel is a trademark or registered trademark of Intel Corporation or its subsidiaries in the United States and other countries.

\*Other names and brands may be claimed as the property of others.

Copyright © 2003 -2004 by Intel Corporation. Portions Copyright 2003 - 2004 by LSI Logic Corporation. All rights reserved.

### **Safety Warnings**

#### **WARNING: English**

#### **Important Safety Instructions**

Read all caution and safety statements in this document before performing any of the instructions. See also Intel Server Boards and Server<br>Chassis Safety Information on the Resource CD and/or at http:\\support.intel.com\su

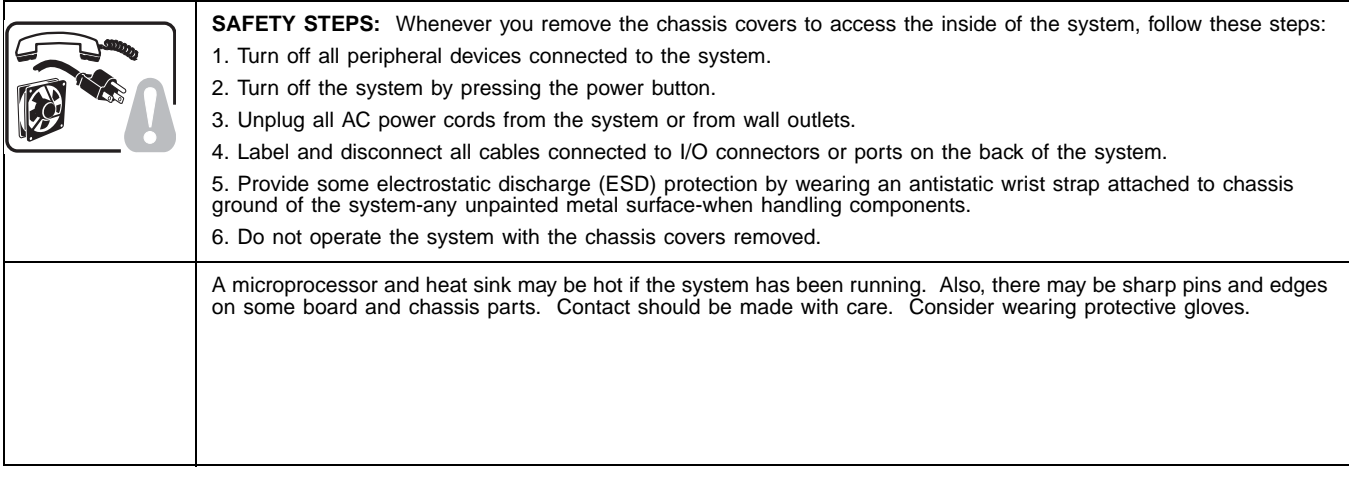

#### **ADVERTENCIAS: Español**

#### **Instrucciones de seguridad importantes**

Lea todas las declaraciones de seguridad y precaución de este documento antes de realizar cualquiera de las instrucciones. Vea Intel Server<br>Boards and Server Chassis Safety Information en el CD Resource y/o en http:\\suppo

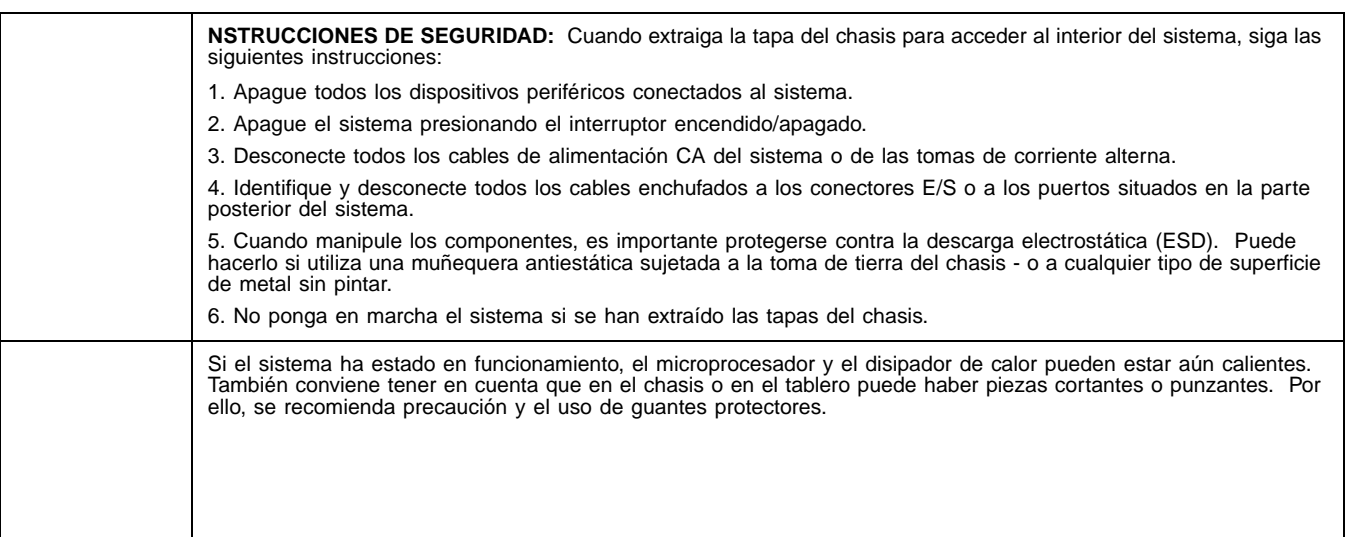

Lesen Sie zunächst sämtliche Warn- und Sicherheitshinweise in diesem Dokument, bevor Sie eine der Anweisungen ausführen. Beachten<br>Sie hierzu auch die Sicherheitshinweise zu Intel-Serverplatinen und -Servergehäusen auf der http:\\support.intel.com\support\motherboards\server\safecert.htm.

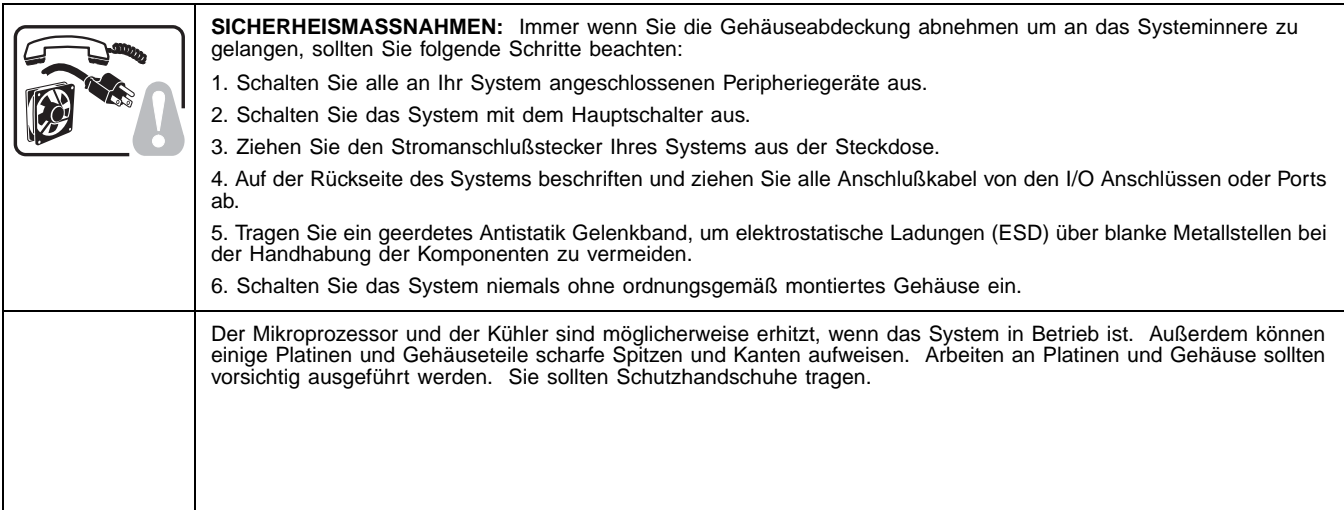

Der Mikroprozessor und der Kühler sind möglicherweise erhitzt, wenn das System in Betrieb ist. Außerdem können einige Platinen und<br>Gehäuseteile scharfe Spitzen und Kanten aufweisen. Arbeiten an Platinen und Gehäuse sollten Schutzhandschuhe tragen.

#### **AVERTISSEMENT: Français**

#### **Consignes de sécurité**

Lisez attention toutes les consignes de sécurité et les mises en garde indiquées dans ce document avant de suivre toute instruction.<br>Consultez Intel Server Boards and Server Chassis Safety Information sur le CD Resource CD

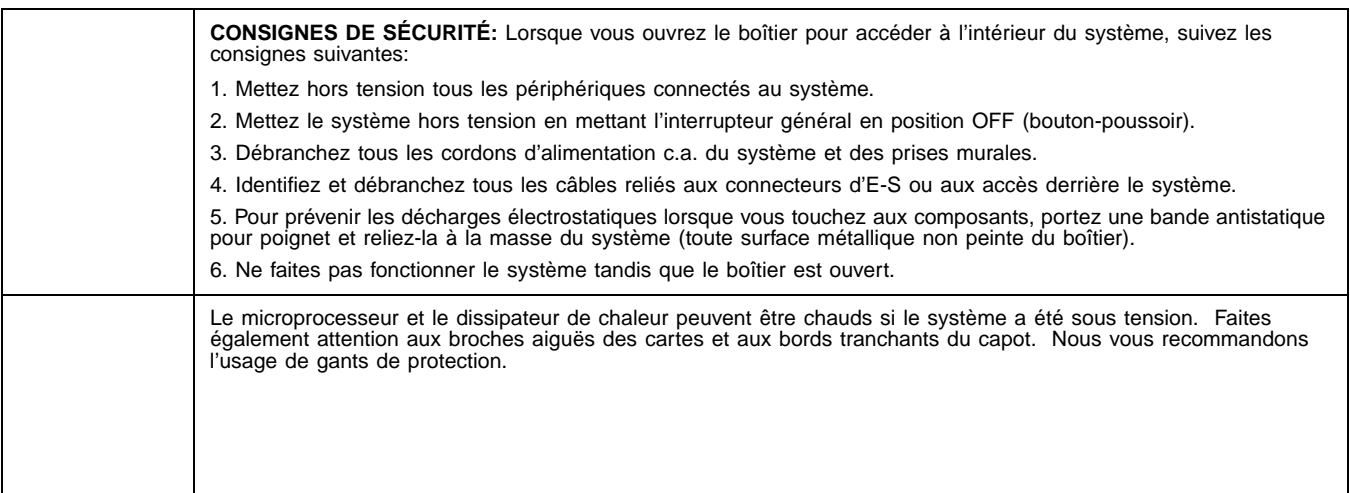

#### **AVVERTENZA: Italiano**

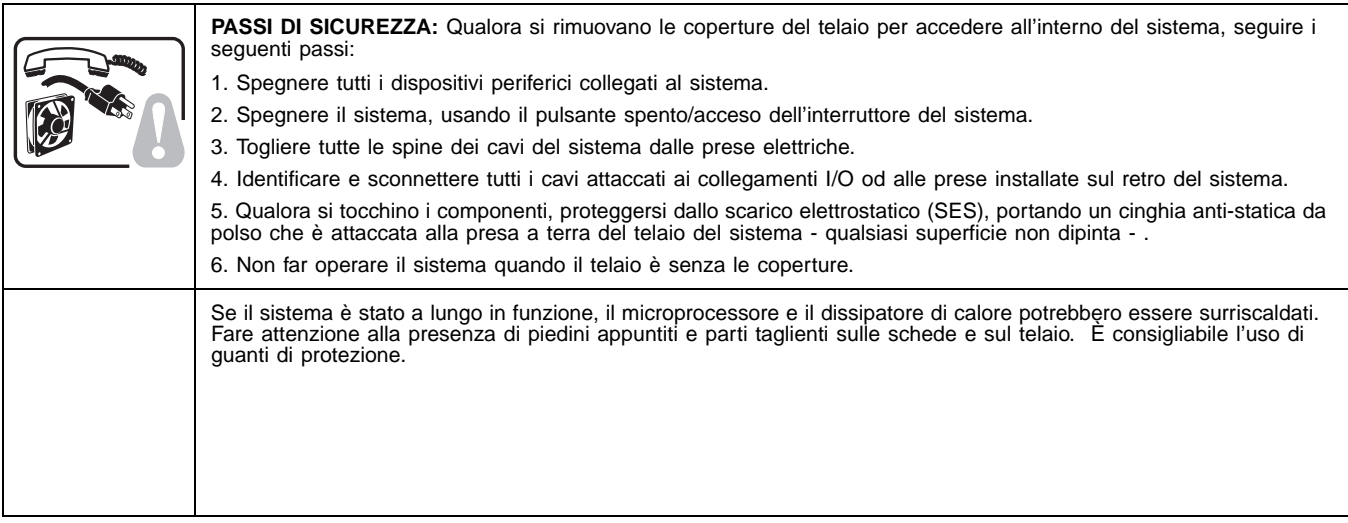

### **Regulatory and Certification Information**

#### **Product Regulatory Compliance**

This RAID Controller Card complies with the following safety and electromagnetic compatibility (EMC) regulations.

#### **Product Safety Compliance**

- UL 1950 CSA 950 (US/Canada)
- EN 60 950 (European Union)
- IEC60 950 (International)
- CE Low Voltage Directive (73/23/EEC) (European Union)

#### **Product EMC Compliance - Class B**

- FCC /ICES-003 (USA/Canada)
- CISPR 22 (International)
- EN55022 (Europe)
- EN55024 (Europe)
- CE EMC Directive 89/336/EEC (Europe)
- VCCI (Japan)
- AS/NZS 3548 (Australia / New Zealand)
- BSMI CNS13438 (Taiwan)
- RRL, MIC Notice No. 1997-41 (EMC) & 1997-42 (EMI) (Korea)

#### **Product Regulatory Compliance Markings**

The RAID Controller Card is marked with the following compliance markings. Some marking information may be provided on the packaging and/or in the product documentation due to limited marking space on the product.

- ETL NRTL Mark (US/Canada)
- FCC Mark (US)
- ICES-003 (Canada)
- CE Mark (Europe)
- VCCI Mark (Japan)
- MIC Mark (Korea)
- BSMI DOC Mark (Taiwan)
- ACS C-Tick Mark (Australia)

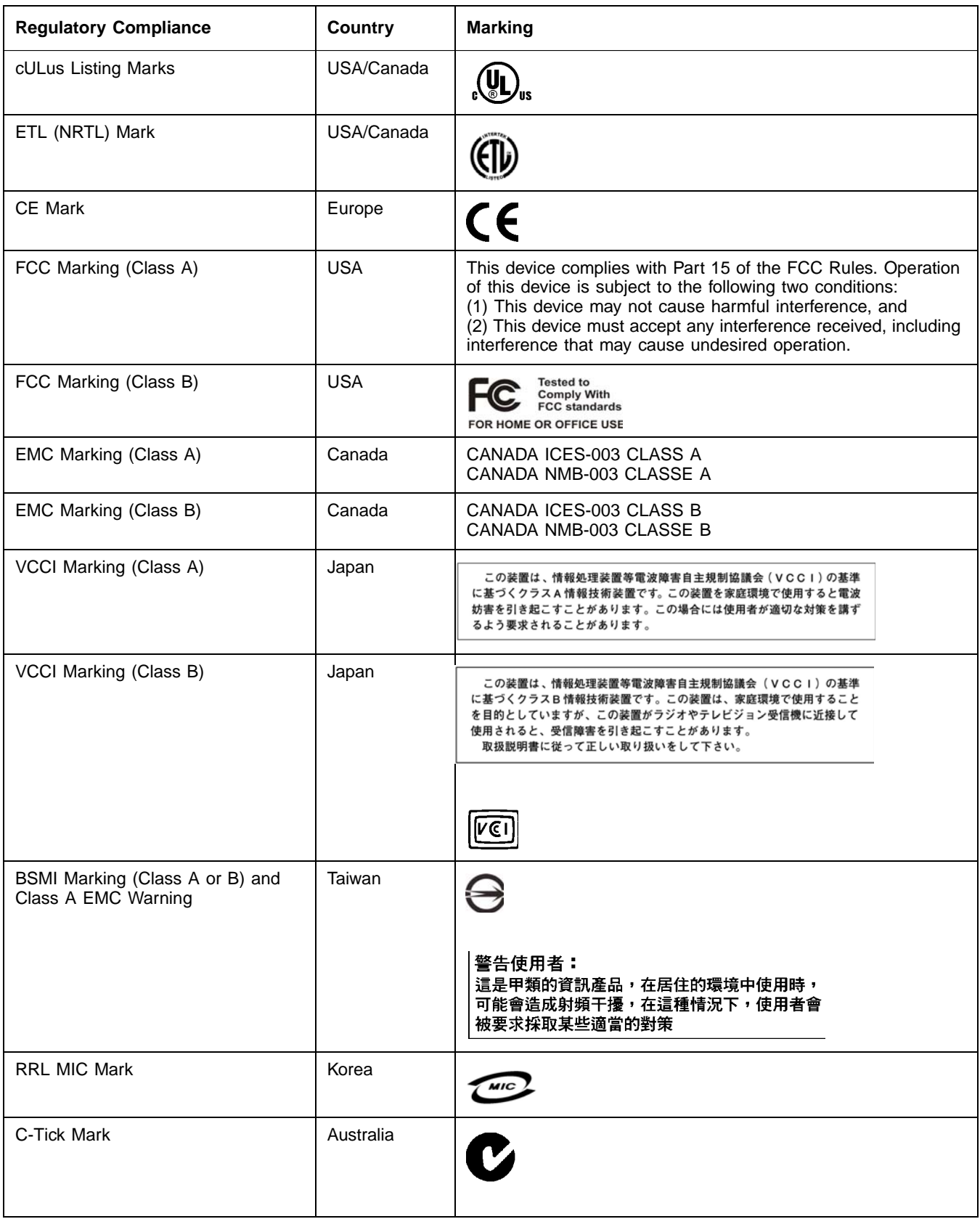

#### **Electromagnetic Compatibility Notices**

#### **FCC Verification Statement (USA)**

This device complies with Part 15 of the FCC Rules. Operation is subject to the following two conditions: (1) This device may not cause harmful interference, and (2) this device must accept any interference received, including interference that may cause undesired operation.

Intel Corporation 5200 N.E. Elam Young Parkway Hillsboro, OR 97124-6497 Phone: 1-800-628-8686

This equipment has been tested and found to comply with the limits for a Class B digital device, pursuant to Part 15 of the FCC Rules. These<br>limits are designed to provide reasonable protection against harmful interference and can radiate radio frequency energy and, if not installed and used in accordance with the instructions, may cause harmful interference to radio communications. However, there is no guarantee that interference will not occur in a particular installation. If this equipment does<br>cause harmful interference to radio or television reception, which can be determine encouraged to try to correct the interference by one or more of the following measures:

- Reorient or relocate the receiving antenna.
- Increase the separation between the equipment and the receiver.
- Connect the equipment into an outlet on a circuit different from that to which the receiver is connected.
- Consult the dealer or an experienced radio/TV technician for help.

Intel is not responsible for any radio or television interference caused by unauthorized modification of this equipment for substitution or attachment of connecting cables and equipment other than those specified by Intel. The correction of interferences casued by such unauhtorized modification, substitution, or attachement will be the responsibility of the user.

This RAID Controller Card has been tested to comply with FCC Standards for home or office use.

#### **ICES-003 (Canada)**

This digital apparatus does not exceed the Class B limits for radio noise emissions from digital apparatus set out in the interference-causing equipment standard entitled "Digital Apparatus," ICES-003 of the Canadian Department of Communications.

Cet appareil numérique respecte les limites bruits radioélectriques applicables aux appareils numériques de Classe Aprescrites dans la norme sur le matériel brouilleur: "Appareils Numériques", NMB-003 édictée par le Ministre Canadien des Communictations.

#### **Europe (CE Declaration of Conformity)**

This product has been tested in accordance too, and complies with the Low Voltage Directive (73/23/EEC) and EMC Directive (89/336/EEC). The product has been marked with the CE Mark to illustrate its compliance.

#### **RRL (Korea)**

English translation of the notice above:

- 1. Type of Equipment (Model Name): Model name on product
- 2. Certification No.: On RRL certificate. Obtain certificate from local Intel representative
- 3. Name of Certification Recipient: LSI Logic Corporation
- 4. Date of Manufacturer: Refer to date code on product
- 5. Manufacturer/Nation: LSI Logic Corporation / Refer to country of origin marked on product

# **Preface**

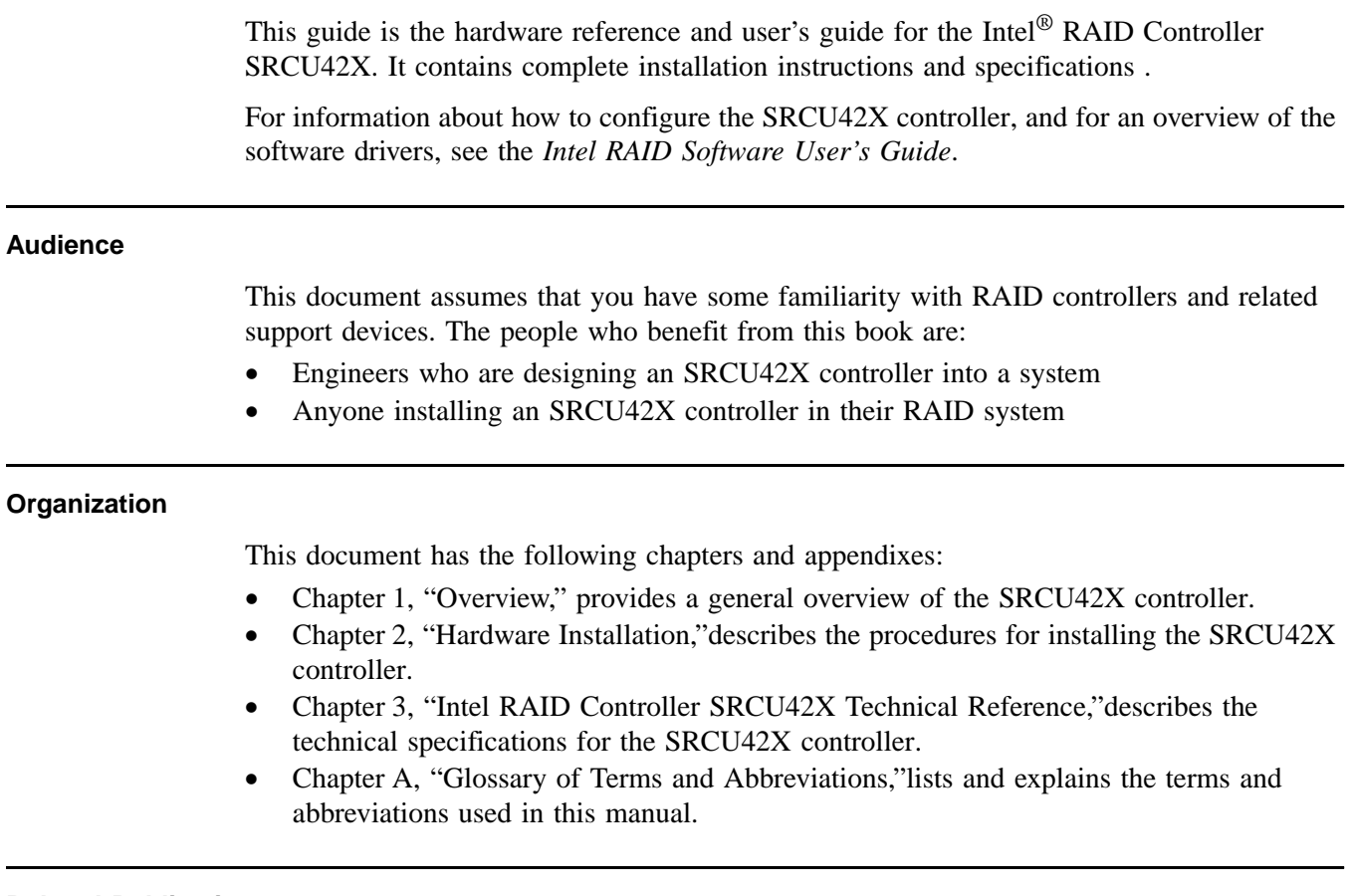

### **Related Publications**

*Intel® RAID Software User's Guide*, Intel Document No. C49617-003 (on the Resource CD included with the RAID controller)

### **Safety Instructions**

Use the following safety guidelines to help protect your computer system from potential damage and to ensure your own personal safety.

#### When Using Your Computer System

As you use your computer system, observe the following safety guidelines:

**CAUTION:** Do not operate your computer system with any cover(s) (such as computer covers, bezels, filler brackets, and front-panel inserts) removed:

- To help avoid damaging your computer, be sure the voltage selection switch on the power supply is set to match the alternating current (AC) power available at your location:
	- 115 volts (V)/60 hertz (Hz) in most of North and South America and some Far Eastern countries such as Japan, South Korea, and Taiwan
	- 230 V/50 Hz in most of Europe, the Middle East, and the Far East. Also be sure your monitor and attached peripherals are electrically rated to operate with the AC power available in your location.
- To help avoid possible damage to the system board, wait five seconds after turning off the system before removing a component from the system board or disconnecting a peripheral device from the computer.
- To help prevent electric shock, plug the computer and peripheral power cables into properly grounded power sources. These cables are equipped with 3-prong plugs to ensure proper grounding. Do not use adapter plugs or remove the grounding prong from a cable. If you must use an extension cable, use a 3-wire cable with properly grounded plugs.
- To help protect your computer system from sudden, transient increases and decreases in electrical power, use a surge suppressor, line conditioner, or uninterruptible power supply.
- Be sure nothing rests on your computer system's cables and that the cables are not located where they can be stepped on or tripped over.
- Do not spill food or liquids on your computer. If the computer gets wet, consult the documentation that came with it.
- Do not push any objects into the openings of your computer. Doing so can cause fire or electric shock by shorting out interior components.
- Keep your computer away from radiators and heat sources. Also, do not block cooling vents. Avoid placing loose papers underneath your computer; do not place your computer in a closed-in wall unit or on a rug.

When Working Inside Your Computer

- Notice: Do not attempt to service the computer system yourself, except as explained in this guide and elsewhere in Intel documentation. Always follow installation and service instructions closely.
- 1. Turn off your computer and any peripherals.
- 2. Disconnect your computer and peripherals from their power sources. Also disconnect any telephone or telecommunications lines from the computer.

Doing so reduces the potential for personal injury or shock.

Also note these safety guidelines:

- When you disconnect a cable, pull on its connector or on its strain-relief loop, not on the cable itself. Some cables have a connector with locking tabs; if you are disconnecting this type of cable, press in on the locking tabs before disconnect the cable. As you pull connectors apart, keep them evenly aligned to avoid bending any connector pins. Also, before you connect a cable, make sure both connectors are correctly oriented and aligned.
- Handle components and cards with care. Don't touch the components or contacts on a card. Hold a card by its edges or by its metal mounting bracket. Hold a component such as a microprocessor chip by its edges, not by its pins.

Static electricity can harm delicate components inside your computer. To prevent static damage, discharge static electricity from your body before you touch any of your computer's electronic components, such as the microprocessor. You can do so by touching an unpainted metal surface, such as the metal around the card-slot openings at the back of the computer.

As you continue to work inside the computer, periodically touch an unpainted metal surface to remove any static charge your body may have accumulated. In addition to the preceding precautions, you can also take the following steps to prevent damage from electrostatic discharge (ESD):

- When unpacking a static-sensitive component from its shipping carton, do not remove the component from the antistatic packing material until you are ready to install the component in your computer. Just before unwrapping the antistatic packaging, be sure to discharge static electricity from your body.
- When transporting a sensitive component, first place it in an antistatic container or packaging.
- Handle all sensitive components in a static-safe area. If possible, use antistatic floor pads and workbench pads.

# **Contents**

# **[Chapter 1](#page-14-1) Overview**

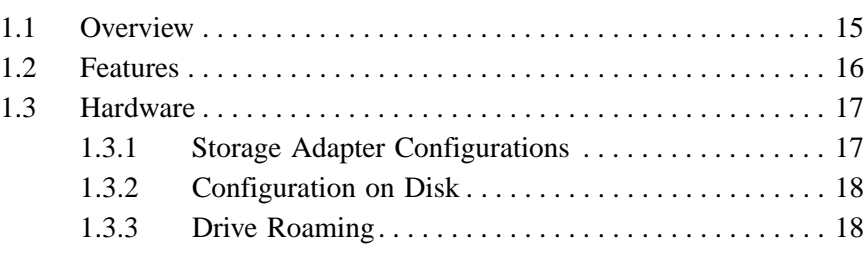

# **Chapter 2 [Hardware Installation](#page-18-1)**

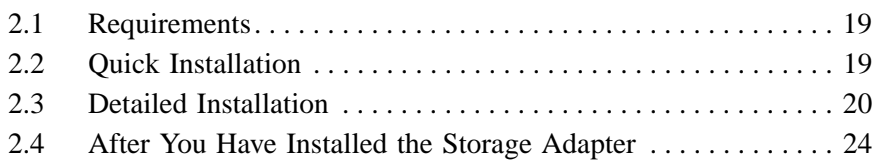

# **Chapter 3 [Intel RAID Controller SRCU42X Technical Reference](#page-24-1)**

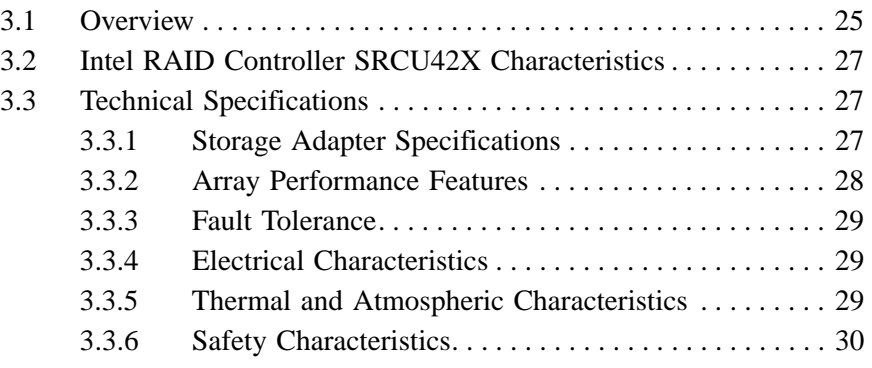

# **Chapter A [Glossary of Terms and Abbreviations](#page-30-1)**

## **Figures**

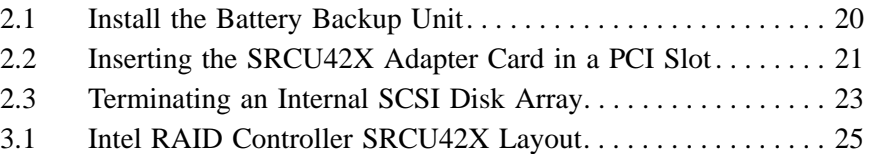

### **Tables**

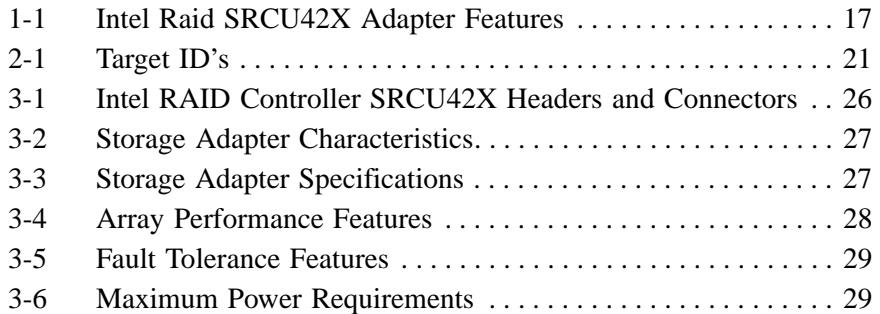

14 Contents

# <span id="page-14-1"></span><span id="page-14-0"></span>**Chapter 1 Overview**

This section provides a general overview of the Intel<sup>®</sup> RAID Controller SRCU42X. It consists of the following sections.

- [Section 1.1, "Overview," page 15](#page-14-2)
- [Section 1.2, "Features," page 16](#page-15-0)
- [Section 1.3, "Hardware," page 17](#page-16-0)

## <span id="page-14-2"></span>**1.1 Overview**

The Intel RAID Controller SRCU42X is a high-performance intelligent Peripheral Component Interconnect to Small Computer System Interface (PCI-to-SCSI) host adapter with Redundant Array of Independent Disks (RAID) control capabilities. The SRCU42X controller provides reliability, high performance, and fault-tolerant disk subsystem management. It is an ideal RAID solution for the internal storage of workgroup, departmental, and enterprise systems.The SRCU42X controller offers a cost-effective way to implement RAID in a server.

The SRCU42X controller (dual-channel) has one LSI\* 53C1030 controller chip that controls two SCSI channels. The SRCU42X controller has two VHDCI 68-pin external SCSI connectors and two HDCI 68-pin internal SCSI connectors. The SRCU42X controller is a PCI-X controller.

The SRCU42X controller supports a low voltage differential (LVD) or a single-ended (SE) SCSI bus. With LVD, you can use cables up to 12 meters long. Throughput on each SCSI channel can be as high as 320 Mbytes/s.

You can install the Intel RAID Controller SRCU42X in PCI-X computer systems with a standard bracket type. With this adapter in your PCI or PCI-X system, you can connect SCSI devices over a SCSI bus.

For Ultra320 SCSI performance, you must connect only LVD devices to the bus. Do not mix SE with LVD devices, or the bus speed will be limited to the slower SE (Ultra SCSI) SCSI data transfer rates. Do not connect a high voltage differential (HVD) device to the SCSI bus because the chip on the SRCU42X controller must be reset to return to LVD or SE mode once the HVD device is removed.

The Intel RAID Controller SRCU42X supports the following operating systems:

- Microsoft\* Windows\* XP
- Microsoft\* Windows\* 2000
- Microsoft\* Windows Server\* 2003
- Microsoft\* WIndows\* 2003, 64-bit
- Novell\* NetWare\* 6.x
- Red Hat\* Linux\* 8.0
- Red Hat\* Linux\* 9.0
- Red Hat\* Enterprise Server\* 2.1
- Red Hat\* Advanced Server 3.0
- Red Hat\* Linux 2.1, 64-bit
- Red Hat\* Linux 3.0, 64-bit
- SCO\* OpenServer\* 5.0.7
- SCO\* UnixWare\* 7.1.3
- SuSE\* Linux\*  $8.2$
- SuSE\* SLE 8
- SuSE\* Linux Enterprise Server 8.0, 64-bit

Note: The operating systems supported by this controller may not be supported by your server board. Please refer to the tested OS list for your server board.

## <span id="page-15-0"></span>**1.2 Features**

Features of the Intel RAID Controller SRCU42X includes:

- Support for hard disk drives with capacities greater than 8 Gbytes
- Online RAID level migration
- RAID remapping
- No reboot necessary after expansion (for NT 4.0: if virtual sizing is enabled)
- More than 200 Qtags per array
- Hardware clustering support on the board
- User-specified rebuild rate
- Wide Ultra320 LVD SCSI performance up to 320 Mbytes/s
- Support for up to 1 Gbyte of double data rate (DDR) SDRAM; a 32-, 64-, 128-, 256, or 512-Mbyte, or 1-Gbyte DIMM can be installed.
- Support for a 64-bit PCI host interface (note that the SRCU42X is a PCI-X controller)
- The SRCU42X controller has two internal and two external SCSI connectors
- Support for RAID levels 0 (striping), 1 (mirroring), 5 (striping and parity data across all drives), 10 (mirroring and striping), and 50 (RAID 5 and striping)
- Advanced array configuration and management utilities
- Battery backup for up to 72 hours (depending on the type and amount of memory installed)
- Support for up to 14 SCSI drives per channel on storage system with SAF-TE enclosures (SCSI accessed fault-tolerant enclosures): 15 SCSI drives per channel for other configurations
- 32 Kbyte x 8 NVRAM for storing RAID system configuration information; the firmware is stored in flash ROM for easy upgrade

## <span id="page-16-0"></span>**1.3 Hardware**

You can install the SRCU42X controller in a computer with a motherboard that has 3.3 V, 64-bit PCI-X slots.

The following subsections describe the hardware configuration and configuration-on-disk.

## <span id="page-16-1"></span>**1.3.1 Storage Adapter Configurations**

[Table 1-1](#page-16-2) describes the features for the Intel RAID Controller SRCU42X.

<span id="page-16-2"></span>**Table 1-1 Intel Raid SRCU42X Adapter Features**

| <b>Feature</b>                                         | <b>Description</b>                                                                                                    |
|--------------------------------------------------------|----------------------------------------------------------------------------------------------------|
| <b>RAID Levels</b>                                     | 0, 1, 5, 10, 50                                                                                                    |
| <b>SCSI Device Types</b>                               | Synchronous or Asynchronous                                                                                                    |
| Devices per SCSI Channel                               | Up to 15 Wide SCSI devices                                                                                                    |
| <b>SCSI Channels</b>                                   | $\overline{2}$                                                                                                    |
| SCSI Data Transfer Rate                                | Up to 320 Mbytes/s per channel                                                                                                    |
| <b>SCSI Bus</b>                                        | LVD or SE                                                                                                    |
| Cache Function                                         | Write-back (requires Battery Backup Unit), Write-through, Adaptive<br>Read Ahead, Non Read Ahead, Read Ahead, Cache I/O, Direct I/O |
| Multiple Logical Drives/Arrays<br>per Controller       | Up to 40 logical drives per controller                                                                                              |
| Maximum # of Intel Raid<br>SRCU42X Adapters per System | 12                                                                                                    |
| Online Capacity Expansion                              | Yes                                                                                                    |
| Dedicated and Pool Hot Spare                           | Yes                                                                                                    |
| Hot Swap Devices Supported                             | Yes                                                                                                    |
| Non-Disk Devices Supported                             | Yes                                                                                                    |
| Mixed Capacity Hard Disk<br>Drives                     | Yes                                                                                                    |
| Number of 16-bit Internal<br>Connectors                | $\overline{2}$                                                                                                    |
| Number of 16-bit External<br>Connectors                | $\overline{2}$                                                                                                    |
| <b>Cluster Support</b>                                 | Yes                                                                                                    |
| Hardware Exclusive OR (XOR)<br>Assistance              | Yes                                                                                                    |
| Direct I/O                                             | Yes                                                                                                    |
| Architecture                                           | Fusion-MPT™                                                                                                    |

## <span id="page-17-0"></span>**1.3.2 Configuration on Disk**

Configuration on Disk saves configuration information both in NVRAM on the Intel RAID Controller SRCU42X and on the disk drives attached to the SRCU42X controller. If the SRCU42X controller is replaced, the new SRCU42X controller detects the actual RAID configuration from the configuration information on the drives. This maintains the integrity of the data on each drive, even if the drives have changed their target ID.

Note: Configuration on Disk does not work if you change both the SRCU42X controller and the SCSI connectors to different connectors on the new SRCU42X controller. It works only if you make one change at a time.

## <span id="page-17-1"></span>**1.3.3 Drive Roaming**

The Intel RAID Controller SRCU42Xs support drive roaming across channels on the same SRCU42X controller. Drive roaming lets an Intel Raid SRCU42X controller detect the actual RAID configuration, maintaining the integrity of the data on each disk drive, even if the disk drives have changed channels and/or target ID.

Note: Intel RAID Controller SRCU42Xs do not support drive roaming across channels when cluster mode is enabled.

# <span id="page-18-1"></span><span id="page-18-0"></span>**Chapter 2 Hardware Installation**

This chapter describes the procedures for installing the Intel RAID Controller SRCU42X. It contains the following sections:

- [Section 2.1, "Requirements," page 19](#page-18-2)
- [Section 2.2, "Quick Installation," page 19](#page-18-3)
- [Section 2.3, "Detailed Installation," page 20](#page-19-0)
- [Section 2.4, "After You Have Installed the Storage Adapter," page 24](#page-23-0)

## <span id="page-18-2"></span>**2.1 Requirements**

The following items are required to install the RAID controller:

- An Intel RAID SRCU42X controller
- A host computer with an available 32- or 64-bit, 3.3V PCI or PCI-X expansion slot
- The Resource CD
- The necessary internal and/or external SCSI cables. Ensure that the SCSI cables conform to all SCSI specifications.
- Ultra, Ultra2, Ultra160, or Ultra320 SCSI hard disk drives (although backward compatible, SCSI uses the speed of the slowest device on the bus)

Intel strongly recommends using an uninterruptible power supply (UPS).

## <span id="page-18-3"></span>**2.2 Quick Installation**

The following steps are for for experienced computer users/installers. [Section 2.3, "Detailed](#page-19-0)  [Installation"](#page-19-0), contains detailed steps.

- 1) (Optional, required to enable Write Back Cache) Attach the Battery Backup Unit to the RAID adapter.
- 2) Turn power off to the server and all hard disk drives, enclosures, and system components and remove the PC power cord.
- 3) Follow the instructions in the host system documentation to open the cabinet of the host system.
- 4) Determine the SCSI ID and SCSI termination requirements.
- 5) Install the SRCU42X controller in the server, connect SCSI devices to it, and set termination correctly on the SCSI channel(s).
- 6) Perform a safety check:
	- Ensure that all cables are properly attached.
	- Ensure that the Intel RAID Controller SRCU42X is properly installed.
	- Close the cabinet of the host system.
- 7) Turn power on after completing the safety check.

## <span id="page-19-0"></span>**2.3 Detailed Installation**

This section provides detailed instructions for installing a Intel RAID Controller SRCU42X.

1) Unpack

Unpack and remove the SRCU42X controller. Inspect it for damage. If it appears damaged, or if any items listed below are missing, contact your Intel support representative. The Intel RAID Controller SRCU42X is shipped with:

- ◊ The Resource CD, which contains Intel RAID drivers for supported operating systems, an electronic version of this guide, and other related documentation.
- ◊ A license agreement
- 2) (Optional, required to enable Write Back Cache) Attach the Battery Backup Unit (BBU) to the adapter.
	- a. Remove the Battery Backup Unit from its packaging.
		- b. Connect the wire from the battery to the circuit board (A).
		- c. Position the BBU over the RAID adapter so the connectors line up (B). Press the BBU onto the adapter.
		- d. Turn the adapter over.
		- e. Using three screws (C), secure the BBU to the RAID adapter.

#### <span id="page-19-1"></span>**Figure 2.1 Install the Battery Backup Unit**

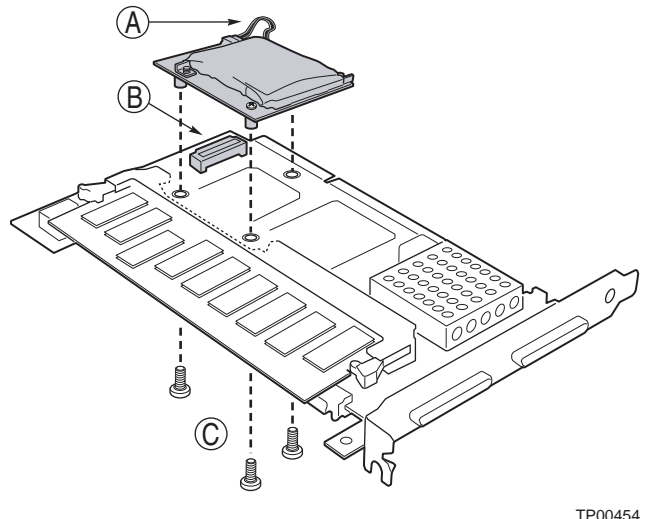

3) Power Down the System

Turn off the computer and remove the AC power cord. Remove the system's cover. See the system documentation for instructions.

4) Check the Jumpers

Ensure that the jumper settings on the your SRCU42X controller are correct. See [Chapter 3, "Intel RAID Controller SRCU42X Technical Reference,"](#page-24-0) for diagrams of the SRCU42X controllers with their jumpers and connectors.

5) Install the Intel RAID SRCU42X Adapter

Select a 3.3 V PCI or PCI-X slot, and align the SRCU42X controller PCI bus connector to the slot. Press down gently but firmly to ensure that the card is properly seated in the slot, as shown in [Figure 2.2](#page-20-0). Then screw the bracket into the computer chassis.

### <span id="page-20-0"></span>**Figure 2.2 Inserting the SRCU42X Adapter Card in a PCI Slot**

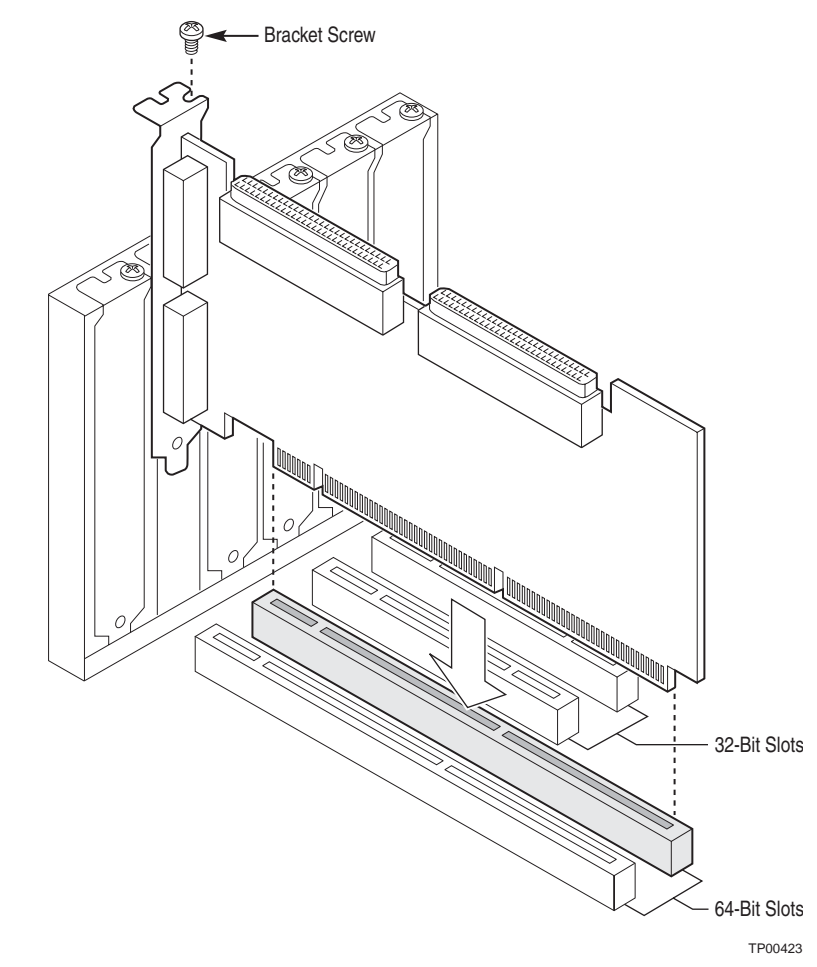

6) Set the Target IDs.

Set target identifiers (TIDs) on the SCSI devices. Each device in a channel must have a unique TID. Provide unique TIDs for non-disk devices (CD-ROM or tapes), regardless of the channel where they are connected. The Intel RAID Controller SRCU42X automatically occupies TID 7, which is the highest priority. The arbitration priority for a SCSI device depends on its TID.

#### <span id="page-20-1"></span>**Table 2-1 Target ID's**

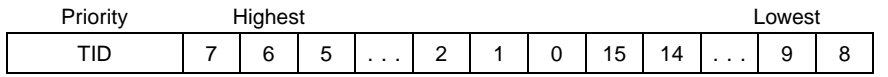

7) Connect SCSI Devices to the Storage Adapter

Use SCSI cables to connect SCSI devices to the SRCU42X controller.

To connect the SCSI devices:

- a. Disable termination on any SCSI device that does not sit at the end of the SCSI bus.
- b. Configure all SCSI devices to supply TERMPWR.
- c. Connect cables to the SCSI devices. The maximum cable length for Fast SCSI (10 Mbytes/s) devices or SE is 3 meters; it is 1.5 meters for Ultra SCSI devices; it is 12 meters for LVD devices. You can connect up to 15 Ultra SCSI devices to each SCSI channel.

System throughput problems can occur if SCSI cables are not the correct type. To minimize the potential for problems:

- Use cables no longer than 12 meters for Ultra160 and Ultra320 devices.
- For SE SCSI devices, use the shortest SCSI cables (no longer than 3 meters for Fast SCSI, no longer than 1.5 meters for an 8-drive Ultra SCSI system, and no longer than 3 meters for a 6-drive Ultra SCSI system).
- Use active termination.
- Avoid clustering the cable nodes.
- The cable stub length must be no greater than 0.1 meter (4 inches.)
- Use high impedance cables.
- Route SCSI cables carefully.
- 8) Set SCSI Termination

The SCSI bus is an electrical transmission line and must be terminated properly to minimize reflections and losses. Set termination at each end of the SCSI cable(s).

For a disk array, set SCSI bus termination so that removing or adding a SCSI device does not disturb termination. An easy way to do this is to connect the SRCU42X controller to one end of the SCSI cable and to connect an external terminator module at the other end of the cable. You can then connect SCSI disk drives to the connectors between the two ends of the cable. If necessary, disable termination on the SCSI devices. (This is not necessary for Ultra320 and Ultra160 SCSI drives.)

Set the termination so that SCSI termination and TermPWR are intact when any disk drive is removed from a SCSI channel, as shown in [Figure 2.3.](#page-22-0)

#### <span id="page-22-0"></span>**Figure 2.3 Terminating an Internal SCSI Disk Array**

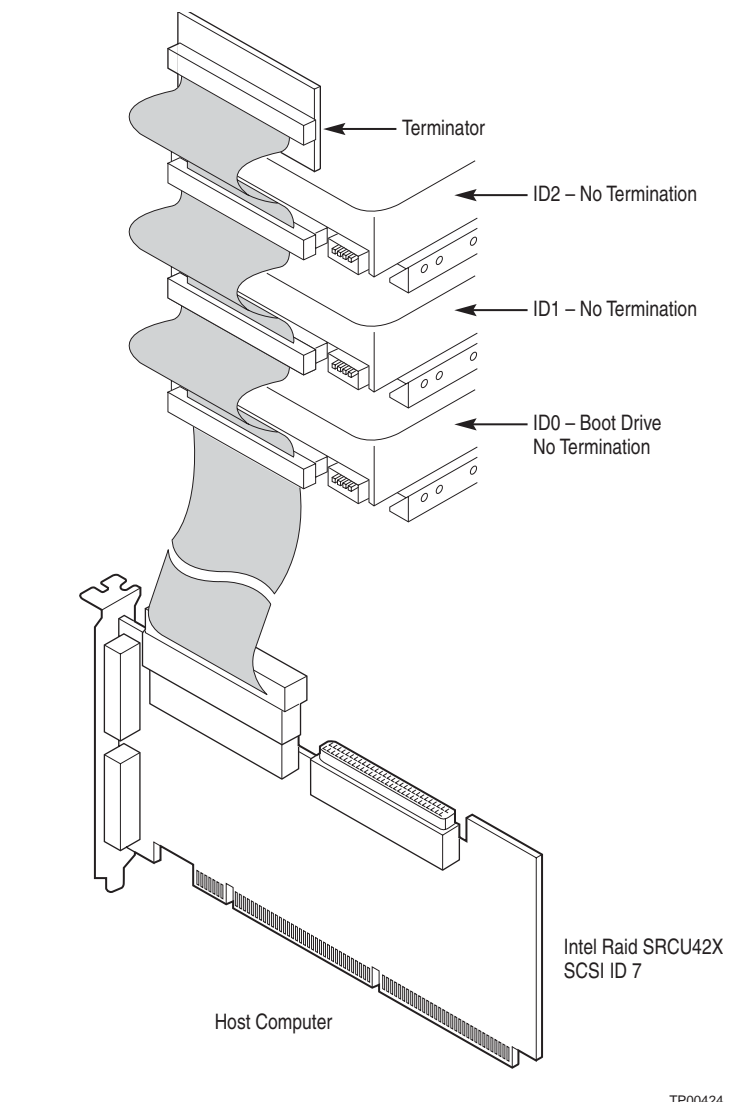

9) Power On Host System

Replace the computer cover, and reconnect the AC power cords. Turn power on to the host computer. Ensure that the SCSI devices are powered up at the same time as, or before, the host computer. If the computer is powered up before a SCSI device, the device might not be recognized.

During boot, a BIOS message appears.

The firmware takes several seconds to initialize. During this time, the SRCU42X controller scans the SCSI channel(s).

The BIOS Configuration utility prompt times out after several seconds. The second portion of the BIOS message displays the Intel RAID Controller SRCU42X number, firmware version, and cache SDRAM size. The numbering of the controllers follows the PCI slot scanning order used by the host motherboard.

```
Press <CTRL><G> to run BIOS Console
```
# <span id="page-23-0"></span>**2.4 After You Have Installed the Storage Adapter**

After installation, you must configure the SRCU42X controller and install the operating system driver. The *Intel RAID Software User's Guide* instructs you about the configuration options and how to set them on your SRCU42X controller.

# <span id="page-24-1"></span><span id="page-24-0"></span>**Chapter 3 Intel RAID Controller SRCU42X Technical Reference**

This chapter describes the characteristics of the Intel RAID Controller SRCU42X. This chapter contains the following sections:

- [Section 3.1, "Overview," page 25](#page-24-2)
- [Section 3.2, "Intel RAID Controller SRCU42X Characteristics," page 27](#page-26-0)
- [Section 3.3, "Technical Specifications," page 27](#page-26-1)

## <span id="page-24-2"></span>**3.1 Overview**

PCI is a high-speed standard local bus for interfacing I/O components to the processor and memory subsystems in a server. The component height on the top and bottom of the SRCU42X controller follow the *PCI Local Bus Specification, Revision 2.2,* and *PCI-X Addendum to the PCI Local Bus Specification, Revision 1.0a*. The Intel RAID Controller SRCU42X is used in PCI-X and PCI computer systems with PCI standard bracket types.

<span id="page-24-3"></span>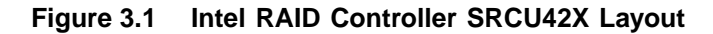

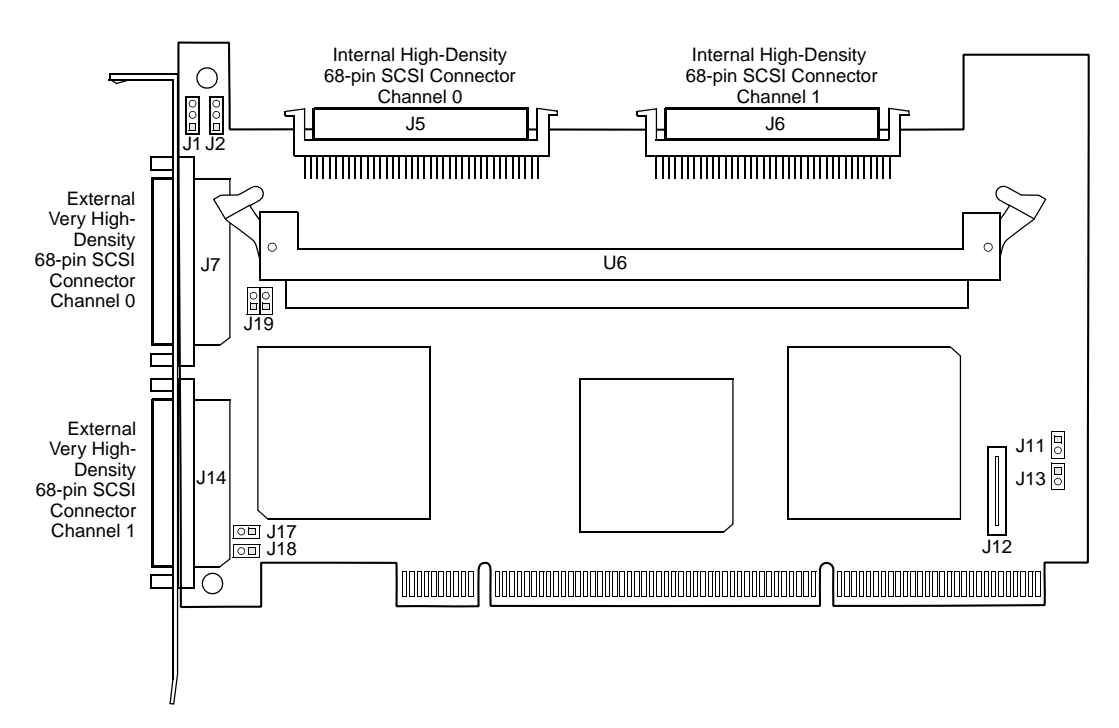

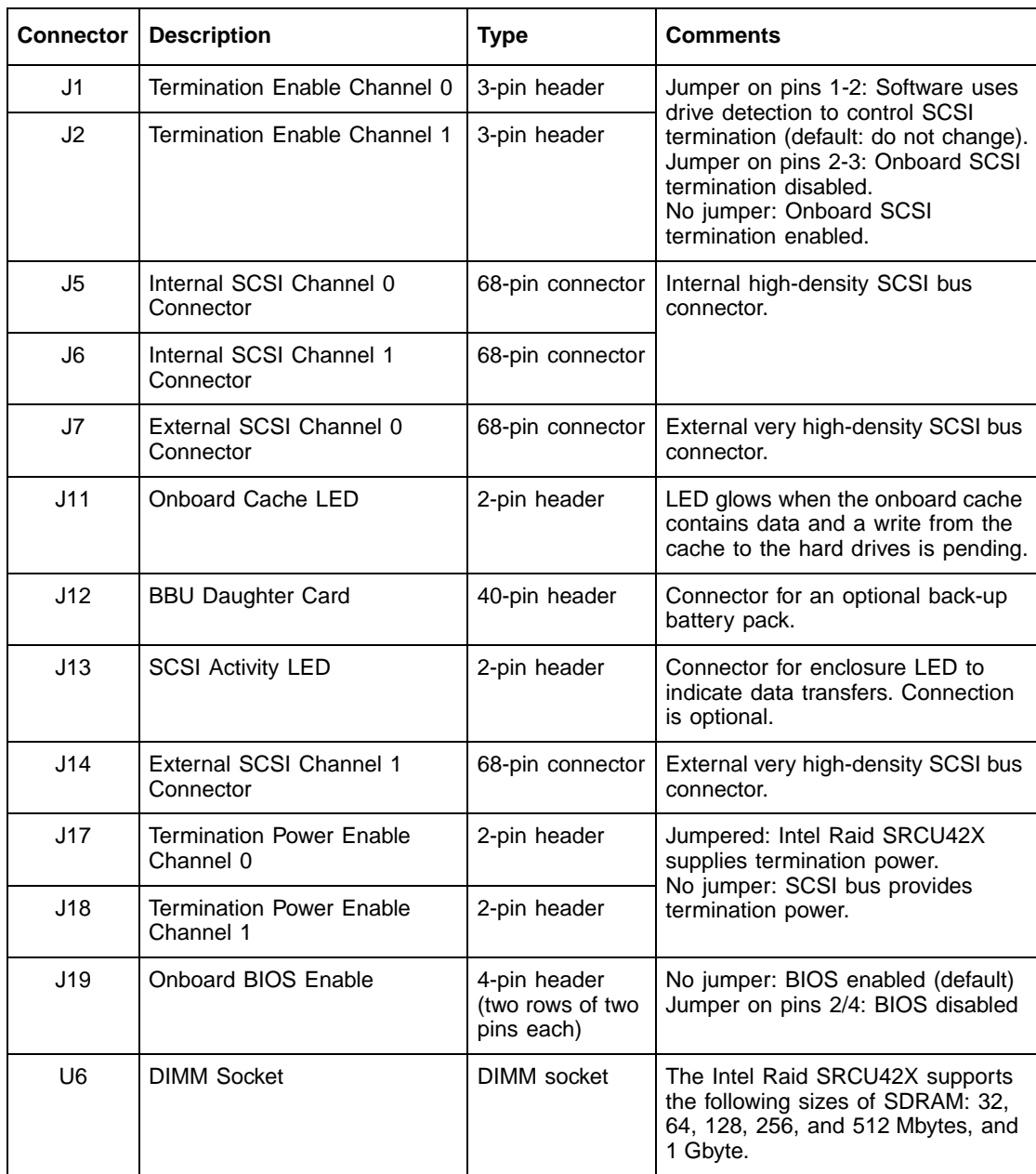

## <span id="page-25-0"></span>**Table 3-1 Intel RAID Controller SRCU42X Headers and Connectors**

## <span id="page-26-0"></span>**3.2 Intel RAID Controller SRCU42X Characteristics**

[Table 3-2](#page-26-3) shows the general characteristics for the SRCU42X controller.

<span id="page-26-3"></span>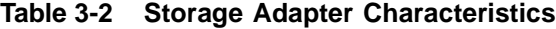

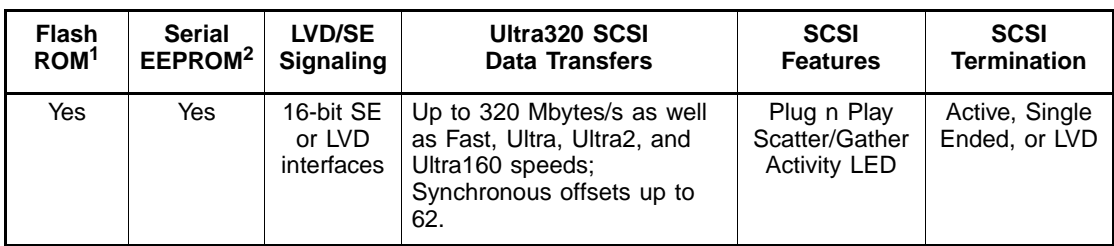

1. For boot code and firmware

2. For BIOS configuration storage

## <span id="page-26-1"></span>**3.3 Technical Specifications**

The design and implementation of the SRCU42X controller minimizes electromagnetic emissions, susceptibility to radio frequency energy, and the effects of electrostatic discharge. The SRCU42X controller carries the CE mark, C-Tick mark, FCC Self-Certification logo, Canadian Compliance Statement, Korean MIC, Taiwan BSMI, and Japan VCCI, and they meet the requirements of CISPR Class B.

## <span id="page-26-2"></span>**3.3.1 Storage Adapter Specifications**

[Table 3-3](#page-26-4) lists the specifications for the SRCU42X controller.

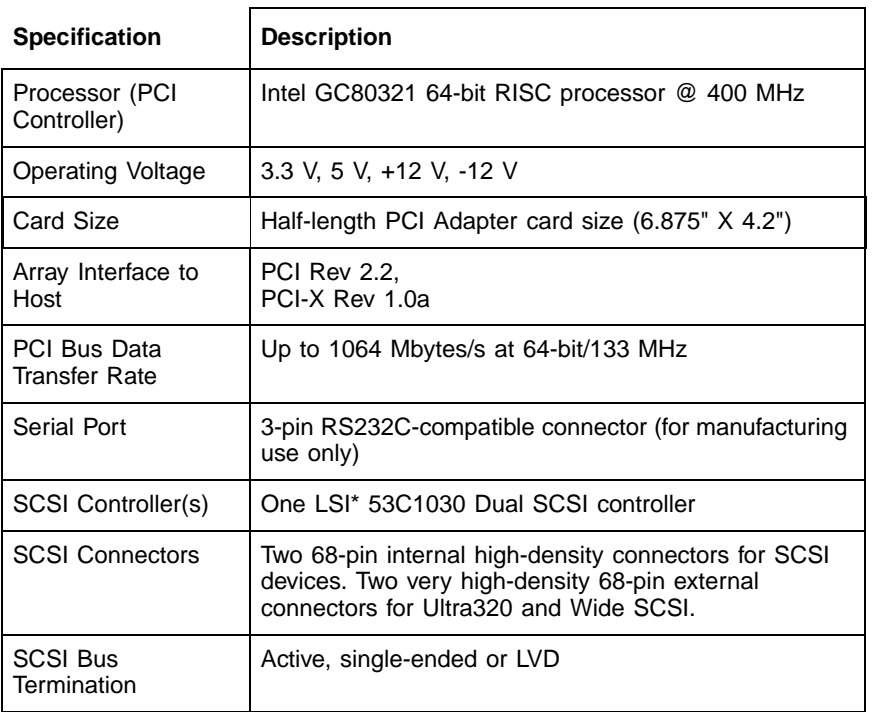

### <span id="page-26-4"></span>**Table 3-3 Storage Adapter Specifications**

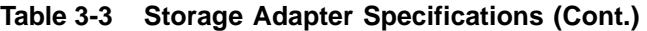

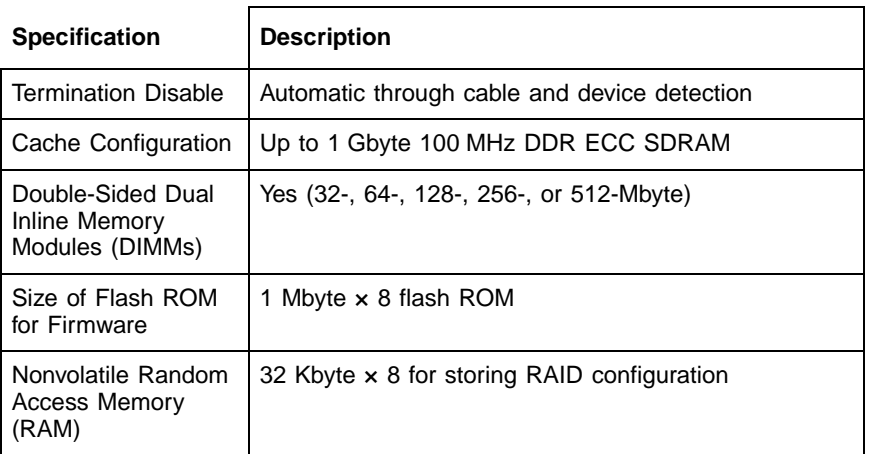

## <span id="page-27-0"></span>**3.3.2 Array Performance Features**

[Table 3-4](#page-27-1) shows the SRCU42X controller array performance features:

| <b>Specification</b>                         | Intel RAID Controller SRCU42X     |  |
|----------------------------------------------|-----------------------------------|--|
| <b>PCI Host Data</b><br><b>Transfer Rate</b> | 1064 Mbytes/s                     |  |
| Drive Data Transfer<br>Rate                  | 320 Mbytes/s                      |  |
| Maximum<br>Scatter/Gathers                   | 26 elements                       |  |
| Maximum Size of I/O<br>Requests              | 6.4 Mbytes in 64 Kbyte stripes    |  |
| <b>Maximum Queue</b><br>Tags per Drive       | As many as the drive can accept   |  |
| <b>Stripe Sizes</b>                          | 2, 4, 8, 16, 32, 64, or 128 Kbyte |  |
| Maximum Number of<br>Concurrent<br>Commands  | 255                               |  |
| <b>Support for Multiple</b><br>Initiators    | Yes                               |  |

<span id="page-27-1"></span>**Table 3-4 Array Performance Features**

## <span id="page-28-0"></span>**3.3.3 Fault Tolerance**

[Table 3-5](#page-28-3) shows the SRCU42X controllerfault tolerance features:

<span id="page-28-3"></span>**Table 3-5 Fault Tolerance Features**

| <b>Specification</b>                                  | Intel Raid Controller SRCU42X       |
|-------------------------------------------------------|-------------------------------------|
| Support for SMART <sup>1</sup>                        | Yes                                 |
| <b>Optional Battery</b><br>Backup for Cache<br>Memory | Yes. Up to 48 hours data retention. |
| Drive Failure<br>Detection                            | Automatic                           |
| Drive Rebuild Using<br><b>Hot Spares</b>              | Automatic                           |
| Parity Generation and<br>Checking                     | Yes                                 |

1. The Self Monitoring Analysis and Reporting Technology (SMART) detects up to 70 percent of all predictable disk drive failures. SMART also monitors the internal performance of all motors, heads, and drive electronics.

### <span id="page-28-1"></span>**3.3.4 Electrical Characteristics**

This section provides the power requirements for the Intel RAID Controller SRCU42Xs. [Table 3-6](#page-28-4) lists the maximum power requirements, which include SCSI TERMPWR, under normal operation.

<span id="page-28-4"></span>**Table 3-6 Maximum Power Requirements**

| <b>Storage Adapter</b> | <b>PCI/PCI-X</b><br>$+5.0$ V | <b>PCI/PCI-X</b><br>$+3.3$ V | <b>PCI PRSNT1#/</b> | <b>PRSNT2# Power   Over the Operating Range</b> |
|------------------------|------------------------------|------------------------------|---------------------|-------------------------------------------------|
| Intel Raid<br>SRCU42X  | 5 A                          | 0.0 A                        | 25 W                | 0 °C to 55 °C                                   |

### <span id="page-28-2"></span>**3.3.5 Thermal and Atmospheric Characteristics**

The Intel RAID Controller SRCU42X has the following thermal, atmospheric, and safety characteristics.

- Temperature range:  $0^{\circ}$ C to 55  $^{\circ}$ C (dry bulb)
- Relative humidity range: 5% to 90% noncondensing
- Maximum dew point temperature: 32 °C
- Airflow must be sufficient to keep the heat sink temperature below 80  $^{\circ}$ C

The following parameters define the storage and transit environment for the Intel RAID Controller SRCU42X:

- Temperature range:  $-40$  °C to  $+105$  °C (dry bulb)
- Relative humidity range: 5% to 90% noncondensing

## <span id="page-29-0"></span>**3.3.6 Safety Characteristics**

The Intel RAID Controller SRCU42X meets or exceeds the requirements of UL flammability rating 94 V0. Each bare board is also marked with the supplier's name or trademark, type, and UL flammability rating. Since these boards are installed in a PCI bus slot, all voltages are below the SELV 42.4 V limit.

# <span id="page-30-1"></span><span id="page-30-0"></span>**Chapter A Glossary of Terms and Abbreviations**

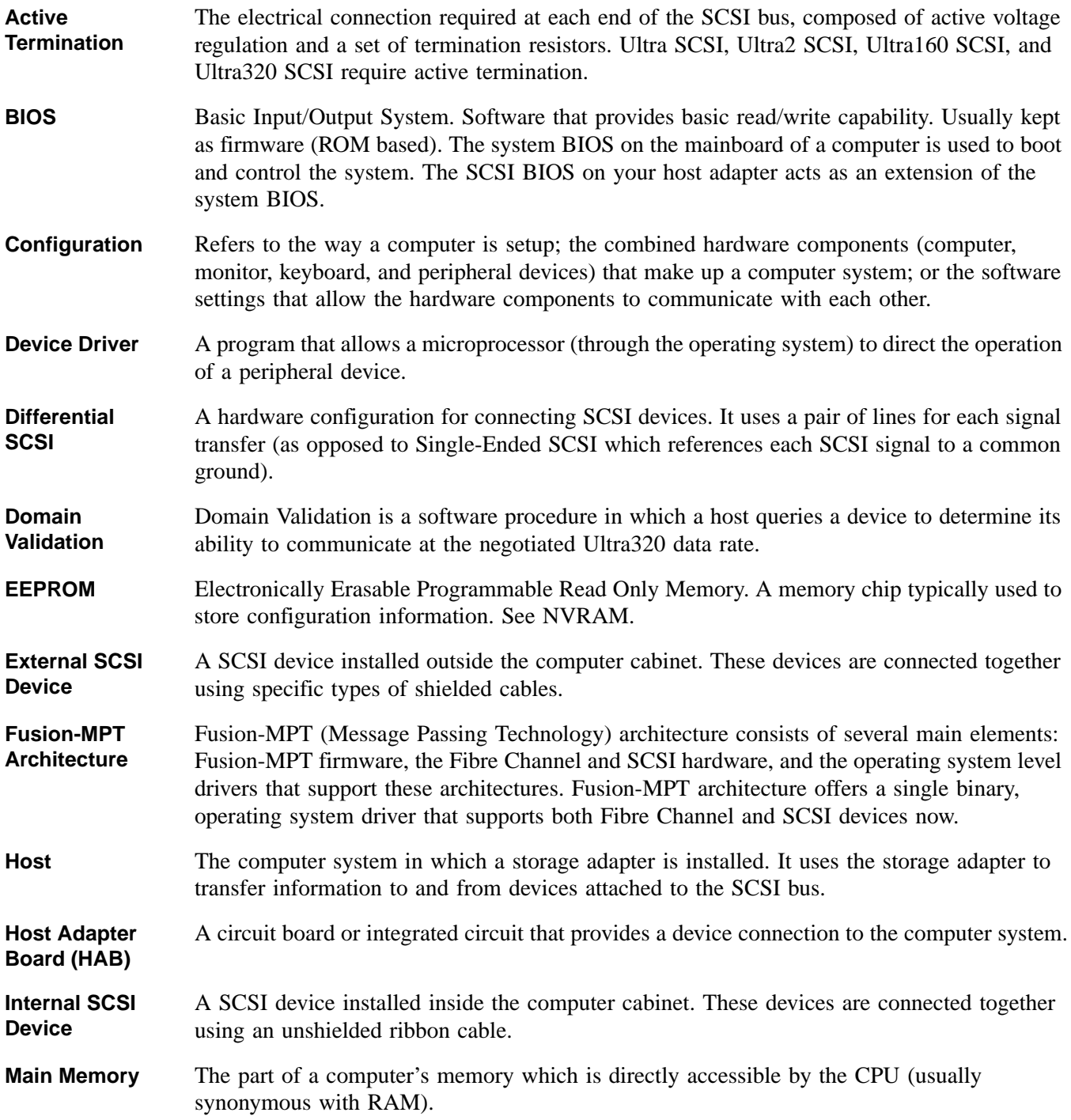

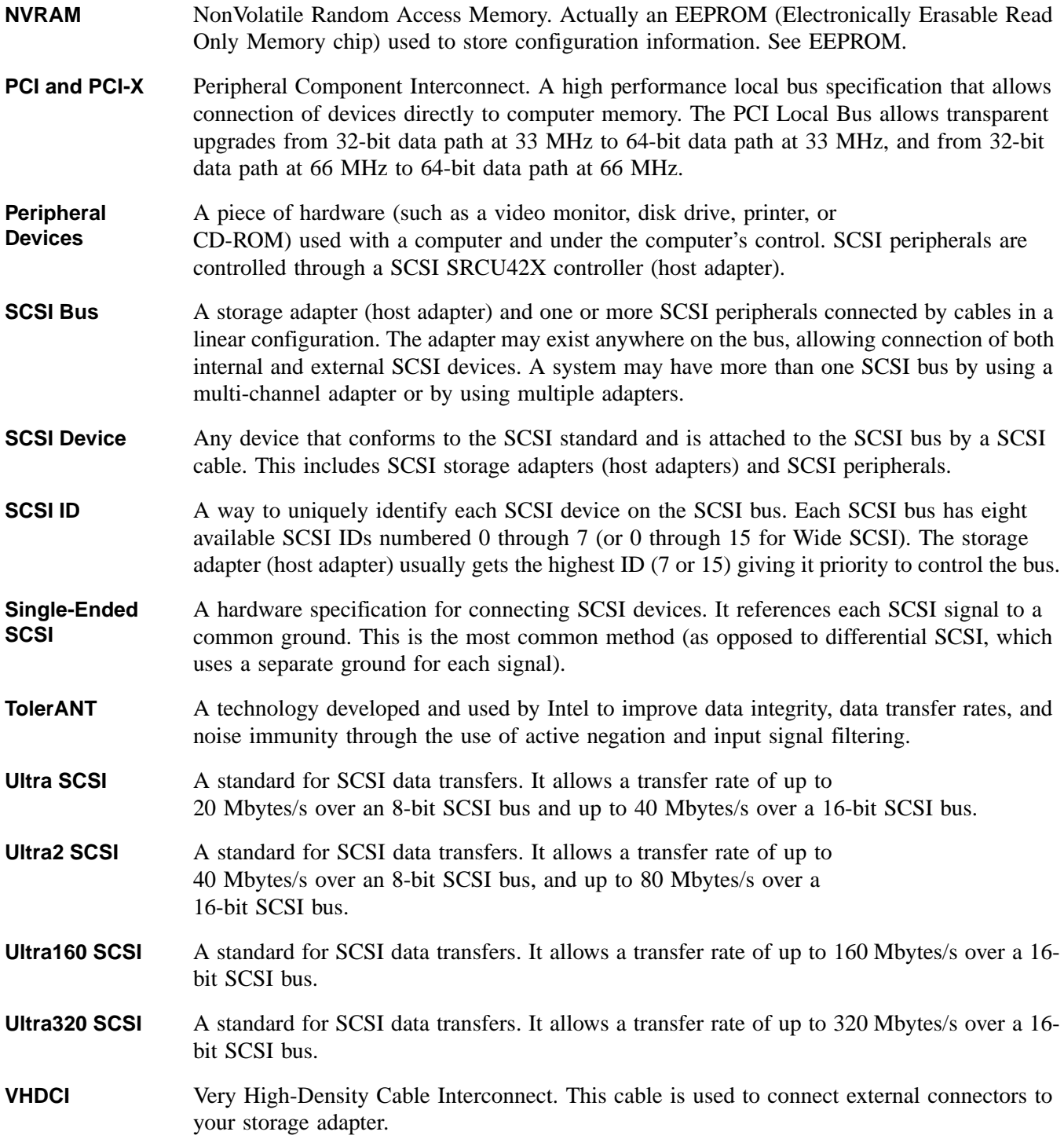